## **Termin für den Elternsprechtag buchen**

- 1. Startseite des Schulmanager auf Ihrem Endgerät (Handy, Tablet, Computer etc.) öffnen.
- 2. Wenn Sie Termine für den Elternsprechtag buchen möchten, drücken Sie auf den Button "Termin eintragen".

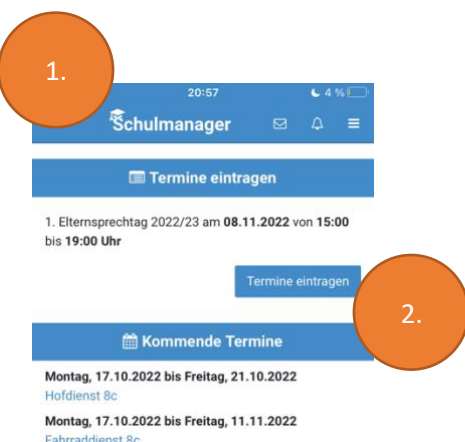

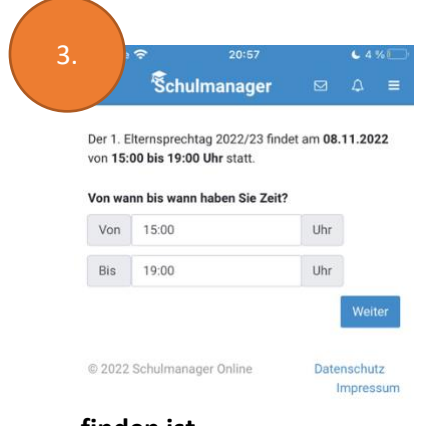

3.Tragen Sie den Zeitraum ein, in dem Sie am Elternsprechtag Zeit haben.

Es können keine konkreten Termine gewünscht werden. Das System versucht für Sie (und alle Eltern) ein optimales Ergebnis zu berechnen.

4.Tragen Sie ein, bei welcher Lehrkraft Sie einen Termin haben möchten. Setzen Sie einfach einen Haken neben der entsprechenden Lehrkraft.

**5.Da der Schulmanager sich noch in einer Testphase befindet, kann es sein, dass die Lehrkraft unter "weitere Lehrkräfte" zu** 

```
finden ist.
```
6. Sie müssen als Nächstes Ihre Telefonnummer angeben für damit die Lehrkraft Sie kurzfristig erreichen kann, um gegebenenfalls Rücksprache zu halten.

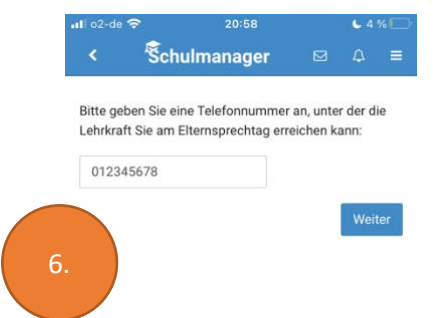

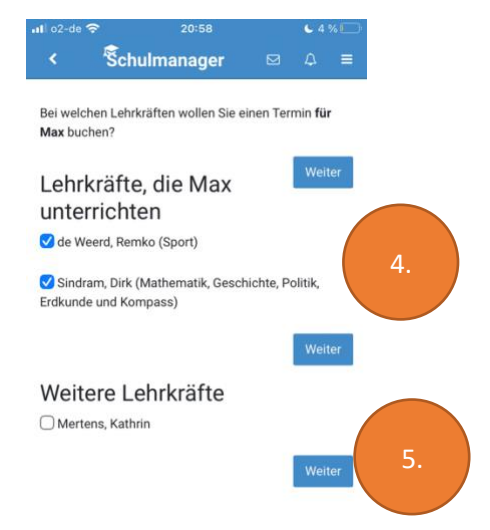

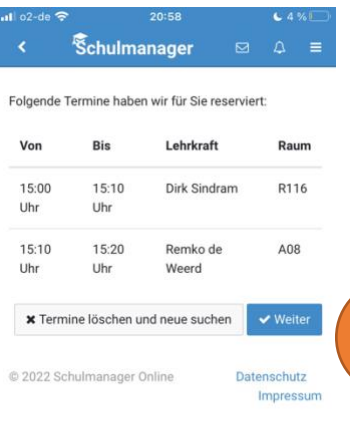

AA 自 gin.schulmanager-online.de ○

7. Sie erhalten über den Schulmanager Terminvorschläge, die Sie entweder mit "Weiter" bestätigen oder mit "Termine löschen und neue suchen" ablehnen.

**8.** Sie können auf der Startseite des Schulmanagers die Termine jederzeit vor dem Elternsprechtag löschen. **Bitte löschen Sie Termine, die Sie nicht wahrnehmen können aus Rücksicht auf andere Eltern so früh wie möglich.**